# ONNX.js

A Javascript library to run ONNX models in browsers and Node.js

**Emma Ning** | Senior product manager, Microsoft

#### JS-based Client-side applications

- Website
- Electron APP
  - A framework for building cross platform desktop apps with JavaScript, HTML, and CSS
  - Compatible with Mac, Windows, and Linux

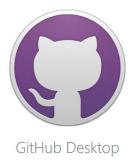

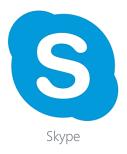

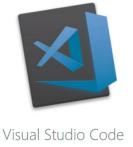

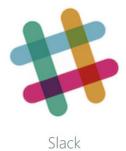

## JS-based Client-side Machine Learning

- Benefits of Client-side Machine Learning
  - Privacy protection
  - Real-time Analysis
  - Offline Capability
- More with JS-based Client-side Machine Learning
  - Cross-platform support
  - GPU acceleration
  - Easy Access and distribution

#### ONNX.JS Background - ONNX

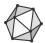

**ONNX** Open Neural Network Exchange

An open standard for representing machine learning models

- Consisting of:
  - common Intermediate Representation
  - full operator spec
- Model = graph composed of computational nodes
- Supports both DNN and traditional ML
- Backward compatible with comprehensive versioning

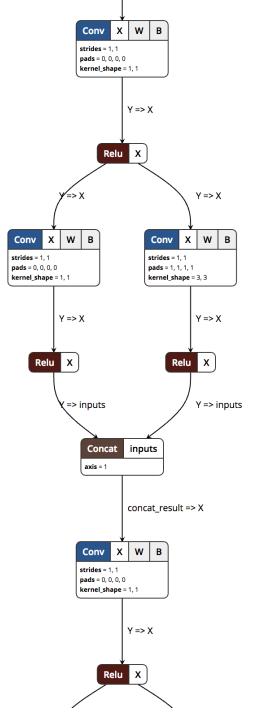

# ONNX converters for popular frameworks

- Native Support
  - Pytorch
  - CNTK
- Open sourced Converter Tools
  - Tensorflow: onnx/tensorflow-onnx
  - Keras: onnx/keras-onnx
  - Scikit-learn: onnx/sklearn-onnx
  - CoreML: onnx/onnxmltools
  - LightGBM: onnx/onnxmltools
  - LibSVM: onnx/onnxmltools
  - XGBoost: onnx/onnxmltools

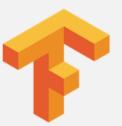

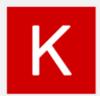

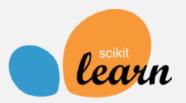

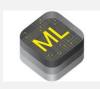

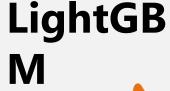

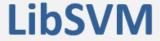

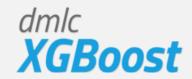

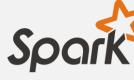

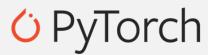

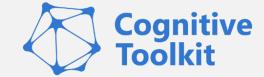

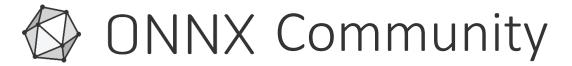

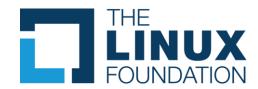

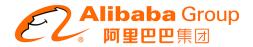

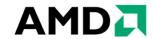

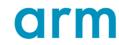

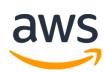

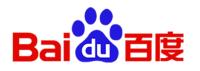

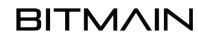

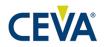

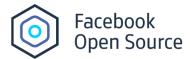

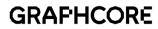

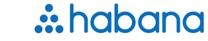

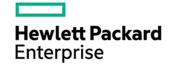

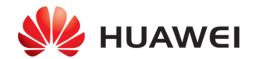

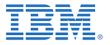

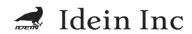

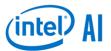

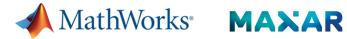

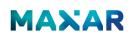

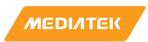

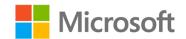

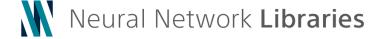

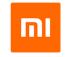

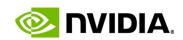

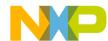

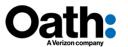

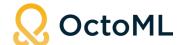

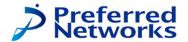

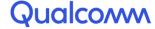

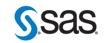

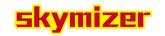

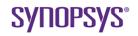

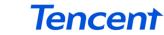

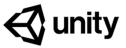

#### **ONNX.JS**

- A pure JavaScript implementation of ONNX framework
- Optimize ONNX model inference on both CPUs and GPUs
- Support a variety of browsers on major OSes

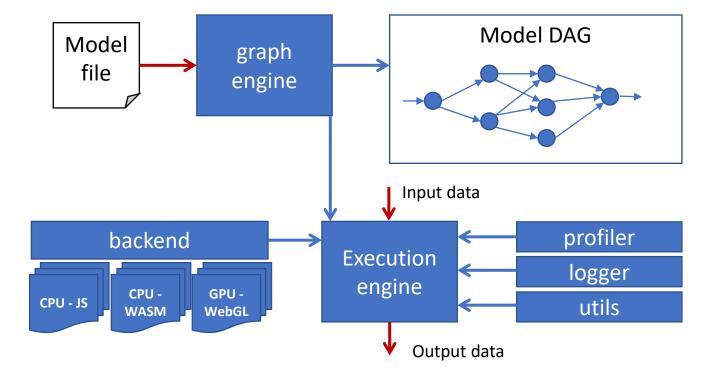

#### Desktop Platforms

| OS/Browser       | Chrome   | Edge     | FireFox  | Safari   | Opera    | Electron | Node.js  |
|------------------|----------|----------|----------|----------|----------|----------|----------|
| Windows 10       | ~        | <b>✓</b> | ✓        | -        | <b>✓</b> | ~        | <b>✓</b> |
| macOS            | ~        | -        | <b>✓</b> | <b>✓</b> | <b>✓</b> | ~        | <b>✓</b> |
| Ubuntu LTS 18.04 | <b>✓</b> | -        | <b>✓</b> | -        | <b>✓</b> | <b>✓</b> | <b>✓</b> |

#### Mobile Platforms

| OS/Browser | Chrome   | Edge     | FireFox     | Safari   | Opera    |
|------------|----------|----------|-------------|----------|----------|
| iOS        | <b>✓</b> | <b>✓</b> | ✓           | <b>✓</b> | <b>✓</b> |
| Android    | <b>✓</b> | <b>✓</b> | Coming soon | -        | <b>✓</b> |

# ONNX.js

#### For running on CPU

- Leverage WebAssembly to execute model at near-native speed
- Leverage Web Workers to provide a "multi-threaded" environment for parallelization in operators

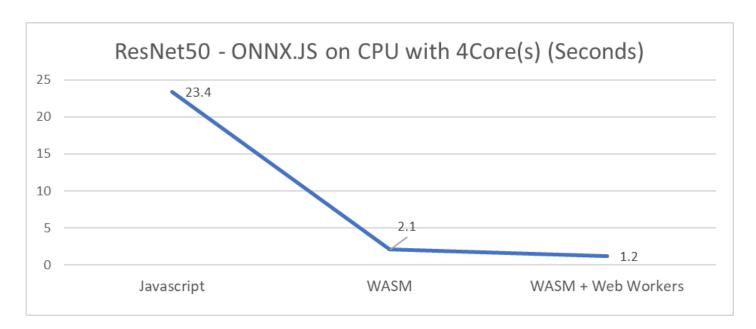

## ONNX.js

#### For running on GPUs

- Leverage WebGL, a popular standard for accessing GPU capabilities
- Apply novel optimizations to reduce GPU processing cycles and data transfer between CPU and GPU

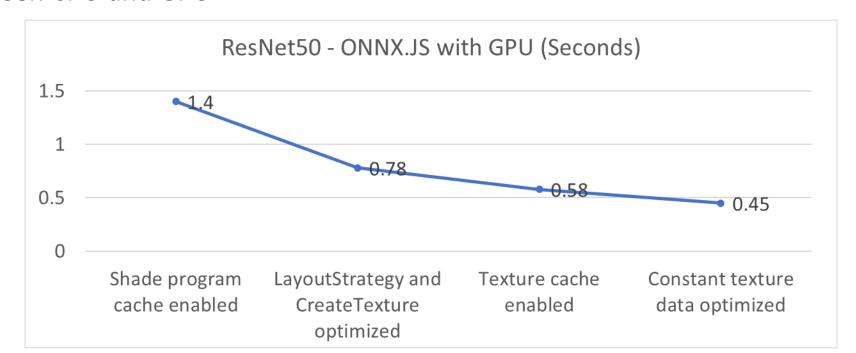

#### Model inference with ONNX.JS

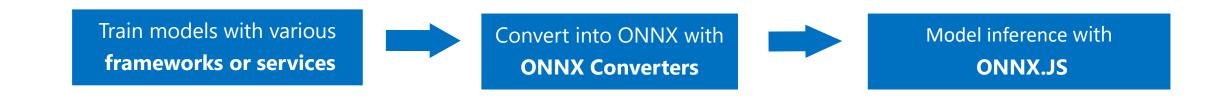

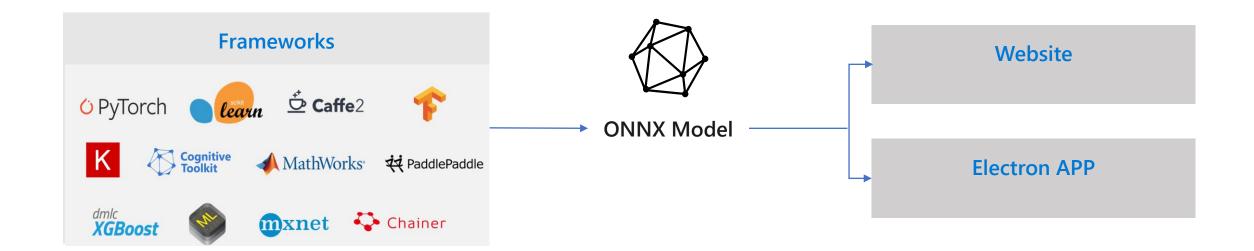

# HTML example to use ONNX.js

```
<html>
  <head>
  </head>
  <body>
    <!-- Load ONNX.js -->
    <script src="https://cdn.jsdelivr.net/npm/onnxjs/dist/onnx.min.js"></script>
    <!-- Code that consume ONNX.js -->
    <script>
      // create a session
      const myOnnxSession = new onnx.InferenceSession();
      // load the ONNX model file
      myOnnxSession.loadModel("./my-model.onnx").then(()=>{
        // generate model input
        const inferenceInputs = getInputs();
        // execute the model
        session.run(inferenceInputs).then(output=>{
          // consume the output
          const outputTensor = output.values().next().value;
          console.log(`model output tensor: ${outputTensor.data}.`);
       });
      })
   </script>
  </body>
</html>
```

# Using NPM and bundling tools to use ONNX.js

1. Import Tensor and InferenceSession.

```
import {Tensor, InferenceSession} from 'onnxjs';
```

2. Create an instance of InferenceSession.

```
const session = new InferenceSession();
```

3. Load the ONNX.js model

```
// use the following in an async method
const url = './data/models/resnet/model.onnx';
await session.loadModel(url);
```

4. Create your input Tensor(s) similar to the example below. You need to do any preprocessing required by your model at this stage. For that refer to the documentation of the model you have:

```
// creating an array of input Tensors is the easiest way. For other options see t
const inputs = [new Tensor(new Float32Array([1.0,2.0,3.0,4.0]), 'float32', [2,2])
```

5. Run the model with the input Tensors. The output Tensor(s) are available once the run operation is complete:

```
// run this in an async method:
const outputMap = await session.run(inputs);
const outputTensor = outputMap.values().next().value;
```

# ONNX.js Demo

- Models supported
  - Resnet-50 a deep convolutional networks for image classification
  - Squeezenet a light-weight convolutional networks for image classification
  - Emotion\_ferplus a deep convolutional neural network for emotion recognition in faces
  - Mnist a convolutional neural network to predict handwritten digits
  - Tiny\_yolov2 a real-time neural network for object detection

#### ONNX.js demo website

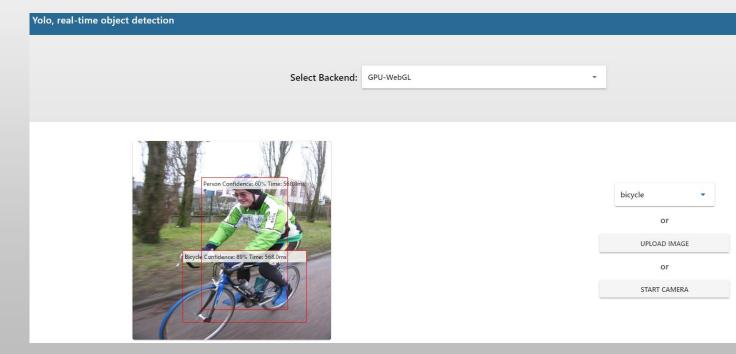

## We'd love to embrace your contribution

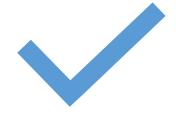

Operator Coverage Improvement

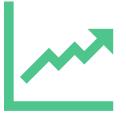

Performance improvement

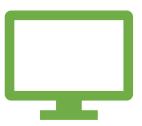

More demos with more models

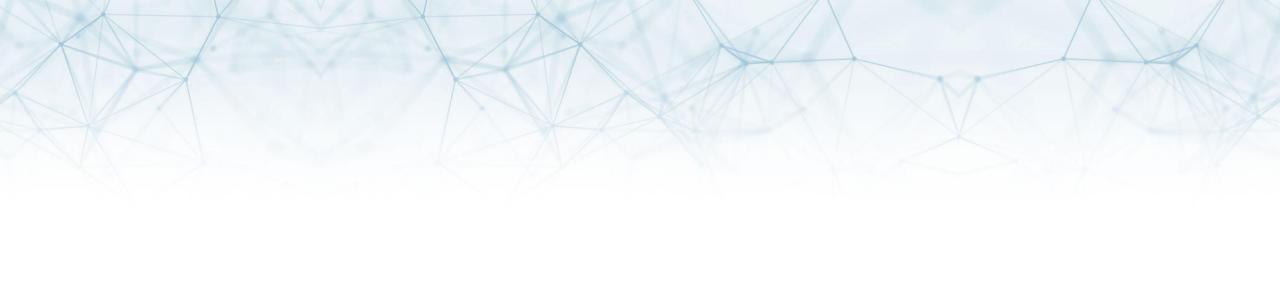

# Thanks